## **ПАМЯТКА ПО ФОРМИРОВАНИЮ КВИТАНЦИЙ**

- **1. В открытом файле вносим Фамилию Имя Отчество СТУДЕНТА**
- **2. В "Назначение" добавляем номер и дату договора**
- **3. Указываем необходимую к оплате сумму**

**Например:**

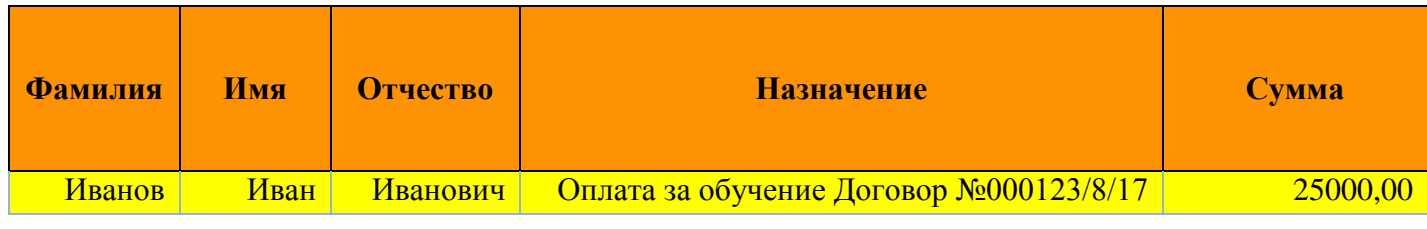

## **4. Нажимаем "сформировать квитанции"**

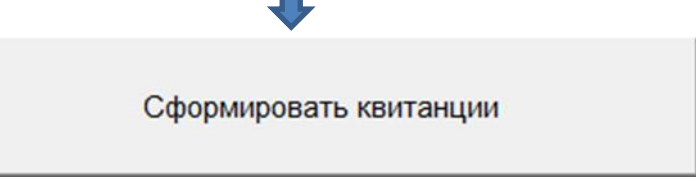

## **5. Получаем квитанцию с двумерным штрих-кодом**

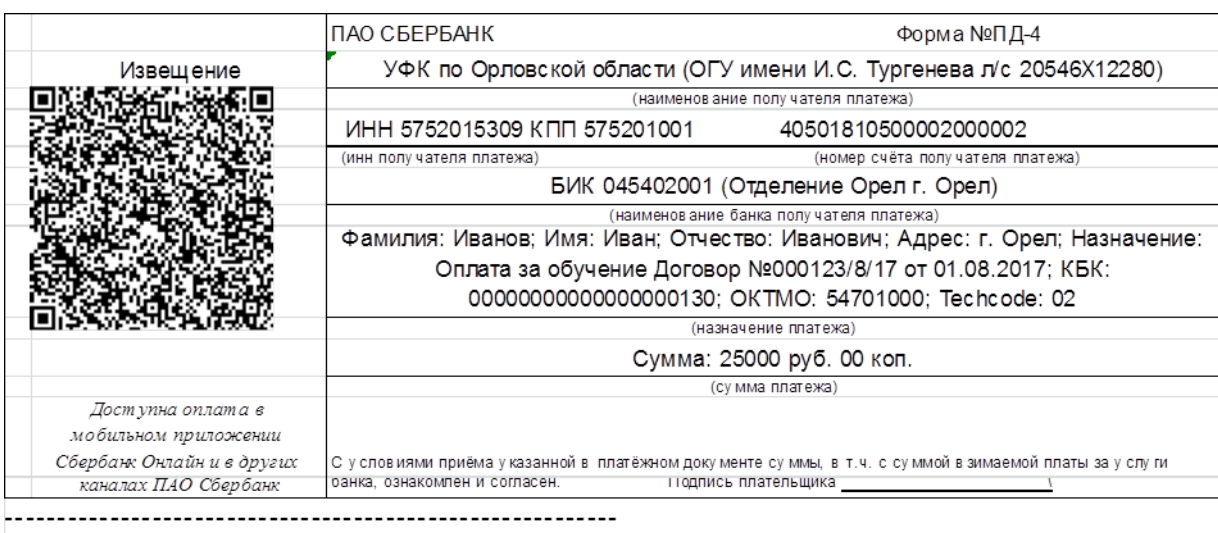

**Примечание:** *Квитанцию по двумерному штрих-коду можно оплатить во всех канала ПАО Сбербанк. По реквизитам, указанным на квитанции можно оплатить в любом коммерческом банке.*

*Комиссия за перечисление средств будет взиматься согласно Тарифам банков.*